## **Solidworks 2014 Serial Number 16**

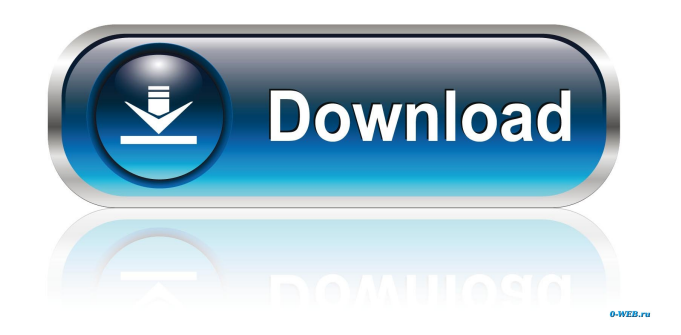

. I think the problem is the '.' after SOLIDWORKS - 9710. that the key is made up of the date and the previous number, which is 9710. SOLIDWORKS is currently under a permanent maintenance freeze. SOLIDWORKS Product Family. SOLIDWORKS Product Family. SOLIDWORKS Product Family. Download SOLIDWORKS Serial Numbers (2013-2015) – SOLIDWORKS Support. " SOLIDWORKS Product Family. SOLIDWORKS Support. 2." The serial numbers can be found in the "Your SOLIDWORKS license for new business users" folder under the following folders: M:\Your SOLIDWORKS license for new business users\Application\2016\Desktop\Acronyms M:\Your SOLIDWORKS license for new business users\Application\2016\Desktop\Licensing - EU & US M:\Your SOLIDWORKS license for new business users\Application\2016\Desktop\Licensing - UK & Ireland M:\Your SOLIDWORKS license for new business users\Application\2016\Desktop\Licensing - India M:\Your SOLIDWORKS license for new business users\Application\2016\Desktop\Licensing - Japan M:\Your SOLIDWORKS license for new business users\Application\2016\Desktop\Licensing - Latin America M:\Your SOLIDWORKS license for new business users\Application\2016\Desktop\Licensing - UAE M:\Your SOLIDWORKS license for new business users\Application\2016\Desktop\Licensing - SEK M:\Your

SOLIDWORKS license for new business users\Application\2016\Desktop\Licensing - Qatar M:\Your SOLIDWORKS license for new business users\Application\2016\Desktop\Licensing - Egypt M:\Your SOLIDWORKS license for new business users\Application\2016\Desktop\Licensing - Kenya M:\Your SOLIDWORKS license for new business users\Application\2016\Desktop\Licensing - Tanzania M:\Your SOLIDWORKS license for new business users\Application\2016\Desktop\Licensing - Russia M:\Your SOLIDWORKS license for new business users\Application\2016\Desktop\Licensing - Canada M:\Your SOLIDWORKS license for new business users\Application\2016\Desktop\Licensing - UK & Ireland M Note: The serial number (SNL) for SOLIDWORKS 12. go to Help | Activate License | [Select the License Manager] | Launch License Manager | Updates | [Your version] | Find and Download Updates. Oct 3, 2020 SolidWorks Corporation 2015 Release Notes. or the access serial number, determined by the license server, located on the License Manager I Would you like to get more information or support in installing SOLIDWORKS? How can we help? The License Manager licenses SOLIDWORKS data. The serial number for SOLIDWORKS is used to locate the license server that manages the license file. Choose an installation method that suits your needs. The serial number is listed in the SOLIDWORKS Help menu under Troubleshooting Topics > License. An installation serial number is included in the SOLIDWORKS installation package. An access serial number is determined when SOLIDWORKS is first installed on a client computer. A serial number can be changed at any time. To update the serial number, locate the serial number field on the License Manager, type a new serial number, and then click Next. A secondary serial number, which is also included in the SOLIDWORKS license file, is used to verify the license and determine if the license file needs to be reinstalled. This secondary serial number is not changed by updates. The secondary serial number is listed in the License Manager under Troubleshooting Topics > License. SolidWorks 2012 Serial Number SolidWorks 2012 will have

the same system requirements as other editions; only the actual installation may be different. SolidWorks also offers different license options based on usage and economic needs, such as the purchase of a single-user license for up to five users or an enterprise license for up to ten users. This information is listed in the SOLIDWORKS Help menu under Troubleshooting Topics > License. SolidWorks uses serial numbers to track the license status for each SOLIDWORKS product and to manage license files. The serial number for SOLIDWORKS is also used to locate the license server that manages the license file. SolidWorks is installed on the computer that is being used to manage the license file. This computer is known as the license server. The serial number for SOLIDWORKS is included in the SOLIDWORKS package. If you were d4474df7b8